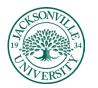

### Kaltura Media Uploading, Usage, and Embedding / Instructor Version

The purpose of this guide is to show the steps needed to use the built-in **Kaltura Embed** feature i to upload content for use within discussion boards, assignments, and for display purposes through embedding within a content folder. This will include how to use **Collaborate** downloads in **Kaltura** and the new **Express Capture** feature through a built-in webcam. These visual steps are in sequence and are followed by a brief description of each step. Each section will be accompanied by a short video to help you along the way.

### Uploading Media into Kaltura Media

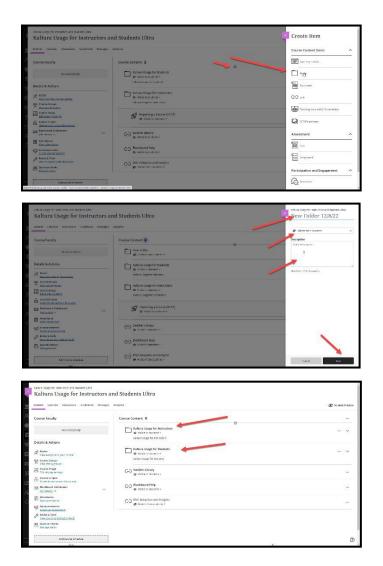

Depending on where you want to place the media, you will need to select the appropriate course menu folder previously created. This is completed by choosing the + sign to the right of the **Course Content** title, selecting create, choosing **Folder** as the option under **Create Item**, and finally adding titling and descriptions accordingly. This should be done for each **Week or Content** section needing a folder.

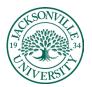

## https://juacademictechnology.com

| Content Calendar Discussions Gradiebook Message                                                                                                    | a Analytics                                                                                                    | Statest Pre- |
|----------------------------------------------------------------------------------------------------|----------------------------------------------------------------------------------------------------|--------------|
| Course Faculty                                                                                                    | Course Content @                                                                                                    |              |
| details & Actions                                                                                                    | Katium Usage for Instructors     Write Instature *                                                                   |              |
| R Touto<br>Terresonation in car control<br>R Control Composition<br>Terresonation control<br>M Control Compositions                                                                                                    | Kalikura Usage fer Students     Withold Usage fer Students     water Longe for Students     water Longe for Students |              |
| Course is open<br>to course is a course that course<br>the course of the course of the course<br>the course of the course of the course<br>the course of the course of the course of the course<br>the course of the course of | Soldar Elevy     p hold is solares     ()     field-and life     ()     field-and life     ()     ()                 |              |
| Contractment     Contractment     Provide a root     Vertice & root                                                                                                    | SO BVC Adoption and Insights                                                                                         |              |

You will then click on the appropriate folder to add media from Kaltura. The folder will slightly open and you will see a + sign. You will click on the + sign to access the menu of options.

| Content Calendar Discussions Gradebuck K                                                                                                    | heauges Analytics                   |                    | 🗷 studeik mo |
|----------------------------------------------------------------------------------------------------|-------------------------------------|--------------------|--------------|
| Course Faculty                                                                                                    | Course Content Q                    |                    |              |
| Or course facely                                                                                                    | Galuars Usage for instructors       |                    |              |
| Details & Actions                                                                                                    | Kahas Isge to becalars              |                    |              |
|                                                                                                    |                                     | ۲                  |              |
| A Marcel Marcel State Contra                                                                                                    | Kaltura Usage for Students          | G Create           |              |
| All course croeps<br>View retr & proups                                                                                                    | Voltre in custors v                 | D Copy Context     |              |
| Course Image<br>Ent depley reling                                                                                                    | Kolonia Roger for Yealerty          | D Upleed           |              |
| Course is open<br>Students can access this course                                                                                                    | C Swister Library                   | M Contenting there |              |
| TTS Machineral Colleborate                                                                                                    | op visitie to moderns -             | Content Collection |              |
| Manageria -                                                                                                    | Useibeard Help                      |                    |              |
| Mindance<br>Mark mindance                                                                                                    | <ul> <li>Volteta codence</li> </ul> |                    |              |
| Announcements                                                                                                    | CO BNC Adoption and insights        |                    |              |
| There is a finite state of the state of the | 5- 🧳 ør Hidden from students -      |                    |              |
| Constantianis<br>Managements                                                                                                    |                                     |                    |              |

The next step is to choose the **Content Market.** This will take you to all available content plug-ins for Bb Ultra.

| CHUS MORTHS                         |                              | conservation                                                                  | sund                                | udove              |   |
|-------------------------------------|------------------------------|-------------------------------------------------------------------------------|-------------------------------------|--------------------|---|
|                                     | 0                            | 1<br>1                                                                        | Ð                                   |                    | Ø |
| c                                   | 1                            |                                                                               | 2                                   | 3                  |   |
| Evolve Link                         |                              | Flecklorid Homework                                                           | Hypothesis                          | invideoQuiz        |   |
| ¢                                   | 0                            | -                                                                             |                                     | 0                  |   |
| 5                                   | 3                            | 3                                                                             | ۲                                   |                    |   |
| 6<br>E                              | e.                           | MoGraw HII Connect LTA                                                        | Wicessoft Texas                     | WyWedisCourseLevel | ø |
| 5<br>0<br>8                         | P                            | Ø                                                                             | FE                                  | 8                  |   |
| Person<br>Use this tool to set up y | our Peorson Content and Paul | Peersonässignment Links<br>uss tristori to link Parson assignments to Blacibe | Desearch and Adapt Course Materials | SASE Ventage       |   |

Scroll down to Kaltura Embed and choose this option.

\* Video Link – Creating Folders and Accessing Kaltura Embed

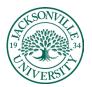

## https://juacademictechnology.com

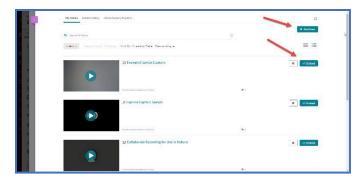

When the interface opens you will have any previously uploaded media populate. You will then choose **Add New** if new content needs to be added.

|   | 0         |
|---|-----------|
| 0 | + Add New |
| • | = =       |
|   |           |

You will then select the **Add New** button and make the correct selection for the type of video you will be uploading to share. The media upload is for recorded video, express capture, which uses your connected webcam to record a segment, and the video quiz option, which allows you to add segments with assessments built into the video to check for student comprehension. Each of these will embed the same way.

| My Media    | Media Gallery Shared Rep | ository Media Gallery Playlists       |   | 0                              |
|-------------|--------------------------|---------------------------------------|---|--------------------------------|
| Q Search My | v Media                  |                                       | 0 | + Add New                      |
| Filters >   | Search In: All Fields 🛩  | Sort By: Creation Date - Descending 🛩 | 1 | Express Capture     Video Quiz |

When selecting the media upload option from the **Add New** button, you can directly drag the file into the window or **choose a file to upload** button to upload and archive the video for use in the class.

| Back         |                                                          | 0 | Save and Embe |
|--------------|----------------------------------------------------------|---|---------------|
| Upload Media |                                                          |   |               |
|              | Drag & Drop a file here<br>or<br>Choose a file to upload | ~ |               |

Once the video has been uploaded, you will need to give the file an accurate name and a description if you choose.

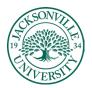

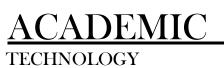

## https://juacademictechnology.com

| Jpload Media             |              |              |               |                |            |          |          |          |    |
|--------------------------|--------------|--------------|---------------|----------------|------------|----------|----------|----------|----|
|                          |              |              |               |                |            |          |          |          |    |
| Up                       | load Comple  | ted! Comp    | lete the re   | quired informa | tion for t | ne uploa | ded medi | a below. |    |
| Please fill out these de | tails:       |              |               |                |            |          |          |          |    |
| Name:<br>(Required)      | Using Blackb | oard Screens | Inside of Zoo | m              |            |          |          |          |    |
|                          | Black 🗸      | Bold         | Italic        | Underline      | =          |          |          |          | ъ. |
| Description:             | DIACK •      |              |               |                |            |          |          |          |    |
| Description:             | black •      |              |               |                |            |          |          |          |    |
| Description:             |              | tion         |               |                |            |          |          |          |    |

Make sure once the video has been uploaded and titled correctly, you save the upload.

During the process of uploading, the video will need to be converted and you will see two cog wheels rotating during this process of encoding. The video link below will show you the process of uploading into Kaltura Media.

\* <u>Video Link – Uploading Video and Embedding inside of an Ultra Course Content Folder</u>

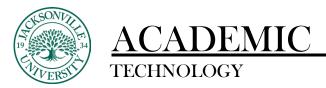

## Embedding into a Course Content Folder

Now that the video has been uploaded and named, you will see it in a built-in player on the left side. The advantage of this format of media embedding is that you have live player control, and you can adjust the window size display to your preference using the cog wheel settings feature.

Next, you will **select Embed** from the right-hand side button and proceed to add the naming convention for your students to see in the Kaltura module you add to the week.

| My Media Media Gallery Shared Rep                                                                                                    | pository Media Gallery Playlists         | æ         |
|----------------------------------------------------------------------------------------------------|------------------------------------------|-----------|
| Q Search My Media                                                                                                    | ٥                                        | + Add New |
| Filters > Search In: All Fields ~                                                                                                    | Sort By: Creation Date - Descending ♥    | ≡≣        |
| A DE A DE ANTRA DE LA DE ANTRA DE LA DE ANTRA DE ANTRA DE LA DE ANTRA DE ANTRA | Using Black Suard Screens Inside of Zoom | 🔅 🛷 Embed |
|                                                                                                    |                                          |           |
|                                                                                                    |                                          |           |

As a reminder, make sure you are in the correct course folder. Adding your naming convention that will be displayed in the module heading.

| concent calcudar discussions Gradibook Messager                                                           | a Analytics                                                                                      | 🗷 Student Hrenke |
|----------------------------------------------------------------------------------------------------|--------------------------------------------------------------------------------------------------|------------------|
| Course Faculty                                                                                            | Course Content @                                                                                 |                  |
| ve coste ficalty<br>Details & Artions                                                                     | Kelleva Usage for Students     while is students     the students     Kelleva Longe for Students | V                |
| of Roter<br>Temperature and the second                                                                    | Koltura Usage for Instructors     w Valida to explore -     Kotura Logg for Instructors          |                  |
| Course Image<br>bit disclini settions<br>Course Invations<br>Course Invations<br>Statembrington Discourse | 1/ 😸 Importing a Caurse (01:17) 3                                                                |                  |
| the known Collaborate                                                                                     | Smisher Library<br>Statistics transition                                                         |                  |
| Attractions     Mark administration                                                                       | Bischinzard Heip     Solution susceptive                                                         |                  |
| Tacks & Back     Tener cause & rectlution laters                                                          | Co BMC Adoption and Insights<br>at Indian translated v                                           |                  |

Once you have completed all the steps, the video will be embedded. You will notice that the rocket ship icon displays that a video is present. When clicked on, a new player window will open. These videos will remain in the Kaltura repository until they are permanently deleted. The advantage of uploading in Kaltura is that these become permanent archive videos so when courses are copied the video links do not break.

\* <u>Video Link – Uploading Video and Embedding inside of an Ultra Course Content Folder</u>

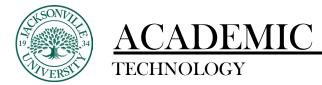

## https://juacademictechnology.com

### Using a Kaltura Video within a Discussion Board

Now that the video has been uploaded to Kaltura Media, you can use this video inside a Discussion Board forum to promote active engagement. The process requires a few extra steps in the instructional sequence.

| anbert Calendar Shrandons Amelainnis Me          | ouges analytes                                                               | toor rang medale                    |
|--------------------------------------------------|------------------------------------------------------------------------------|-------------------------------------|
| Course Reculty                                   | Course Content 🖗                                                             | Aster                               |
| NO COMPLEXING                                    | Example Mode Felder<br>& visible to studente -<br>Exerciption is dated here, | C uk                                |
| Details & Actions                                | Finite States Usage for Stocents                                             | Then forg tools with 171 connection |
| A American Andrew Andrew Andrew                  | e watere sudere -                                                            |                                     |
| A Course dimons<br>A Manada da Manada            | fait in Longe for 2. don't                                                   | 📿 storer proage                     |
| Course arrage<br>acit distion percent            | Katura Usage far Instructors                                                 | Assessment                          |
| Course is open<br>Students one screet due course | Kaltura Kazgo für Halevatort                                                 |                                     |
| placeboard tarlaborate                           | - G Swater Library                                                           | iea iea                             |
| Accedance<br>Mathematica                         | · vaticus sales -                                                            | Acamet                              |
| Arrennes printes<br>Create an roundement         | Blackboard Help<br>w shall be scale to -                                     | Participation and Engagement        |
| Decks & Tools<br>Version Constraints             | C-3 BMC Adoption and insights                                                | -G mon                              |
| Castation Banks                                  | B Hidde bre sharms -                                                         | n                                   |

You will click the + sign to the right of **Create Content** and proceed down to **Discussion** under the **Course** 

| What color is |                                                                                                    | Discussion Settings              | 9 Ø Hilder from suisent + |
|---------------|----------------------------------------------------------------------------------------------------|----------------------------------|---------------------------|
| 4             | <b>•</b>                                                                                                    | Grading<br>Decuesion bort grades |                           |
| 9 D<br>6 F    | Use this space to start a discussion<br>Note an initial post to dark a discussion initial post of add resources and | 6                                |                           |
|               | T +   ∞   ¶ + ⊃ ∞ ⊗ +                                                                                               |                                  |                           |
|               |                                                                                                    |                                  |                           |
|               |                                                                                                    | box.                             |                           |
| Lond Lond     |                                                                                                    |                                  | a                         |

Add the titling, description, or assignment/forum information, and then choose the settings wheel at the far-right-hand corner of the interface. This will populate a list of options to modify grading and accessibility.

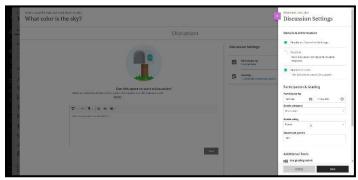

Once you have the settings adjusted, you can add a media clip to the **Discussion Forum**. Make sure you save all the changes in the **Discussion Settings**.

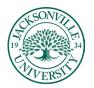

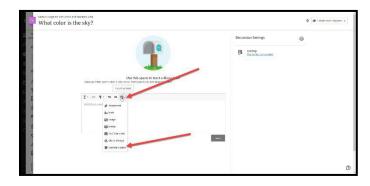

Within the **Discussion** post area, you will select the + sign and proceed to **Content Market**. You will need to scroll down to **Kaltura Embed**, **Select**, **and the Kaltura Media** interface will launch. Here you can add video clips if needed or embed files like in the previous set of instructions.

| MyMolia Media-Gallery Media Gallery Phylipts                                                                                                    |     | a           |
|----------------------------------------------------------------------------------------------------|-----|-------------|
| Q Second Adjusteria                                                                                                    | 0   | + Add Flown |
| $\label{eq:relation} \mathcal{F} = \sum_{i=1}^{n} \log (1+i) \int_{0}^{\infty} \log (1+i) \int_{0}^{\infty} dx + \int_{0}^{\infty} \log (1+i) \int_{0}^{\infty} \log (1+i) \int_$ |     | = =         |
| E Creating a Folder and Accessing Kelture Embed                                                                                                    |     | • [ winner  |
| ing for the second second seco                                                                                                    | #.v |             |
| E Example 6 apress Capture                                                                                                    |     | 0 Entred    |
| Theorem and the descent (P) (PC)                                                                                                    |     |             |
| # Express Capture Sample                                                                                                    |     | O Embed     |
|                                                                                                    |     |             |

You will need to select **Embed** and this will place the video component into the forum for viewing.

| c.                                                                                                    | Use this space is start a discussion!<br>Hole servicipant to an extension in origination used interview | B Groting<br>Orcident benginden |                          |
|----------------------------------------------------------------------------------------------------|----------------------------------------------------------------------------------------------------|---------------------------------|--------------------------|
| 6<br>6<br>6                                                                                                    |                                                                                                    | A                               |                          |
| E                                                                                                    |                                                                                                    |                                 |                          |
| What color i                                                                                                    | - seed Submit The                                                                                       | Ster                            | Q gr Hoter translaters - |
| whee long the solution of the solution of the |                                                                                                    |                                 | Ø Ø Hater fam suders -   |

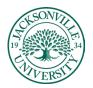

| Content Calendar Desarctions Draibland Ressages | Content Calendar Diseasciers Decladad Minsages Analytics |     |  |
|-------------------------------------------------|----------------------------------------------------------|-----|--|
| Course Faculty                                  | Course Content @                                         |     |  |
| the encode parally                              | Mines celler is the slop?                                | (H) |  |
| Details & Actions                               | Faampie Media Fotoer                                     |     |  |
| AR Hoster                                       | η →                                                      |     |  |
| An Dearse Groups                                | Kolturo Usage for Students                               |     |  |
| tourse mage                                     | wysiate in stantines +     water stantines               |     |  |
| E Dura is open                                  |                                                          |     |  |
| stated collaborate                              | Kaltura Usage for Instructors                            | 🗸 🗸 |  |
| Kriendence     Made attendence                  | watures assays for management                            |     |  |
| Announcements                                   | G Swisher Library<br>© Vote to staters -                 |     |  |
| Ballo & Takis<br>Men auror & milli des back     |                                                          |     |  |
| E Quadan Banka                                  | C-) Buckbeard Holp                                       |     |  |

The **Discussion Board** post will now show at the top of the class content and can be dragged into the **Course Folder**. This can be tricky, so go slow and allow folders to open while you drag on top of them. The video does not appear as a video thumbnail until you access the **Discussion** forum.

\* Video Link – Creating a Discussion Board and Embedding Video in Ultra

## Filtering Your Media Library

One very important step when adding video clips to Kaltura is to make sure you learn to filter your content. What commonly happens is that when the video is shared by colleagues, it shows up in your Kaltura feed and can make the embedding process more difficult. By selecting only your video, you are considered the owner from the standpoint of Kaltura Media. The link below shows the simple process.

\* <u>Video Link – Filtering Your Media Library</u>

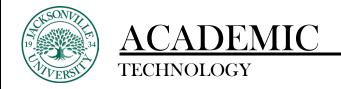

## Downloading Video from Collaborate, Uploading to Kaltura, and Embedding into a Course Module

As you become more familiar with Kaltura, you will want to upload all Collaborate video, .mp4, .wav., and .mov files to have permanent links throughout your present and future courses. Adding video to the **Content Collector** leads to broken links when courses are copied incorrectly and eventual deletion once the annual content is removed to free up Blackboard storage space.

| Contanti Calendar Discussions Disalebook Meyes                                                                                                    | ges Analysis                                                                                                    | E tadar. Wales |
|----------------------------------------------------------------------------------------------------|----------------------------------------------------------------------------------------------------|----------------|
| Course Faculty                                                                                                    | Course Content 🗣 💿                                                                                                    |                |
| Details & Actions                                                                                                    | Door place of graded from.                                                                                               |                |
| 犬 Roase<br>Non-contracts throad source<br>愛 Course General<br>Course                                                                                                    | Kalanara Usoge för Skudents<br>Grundelike instruktione –<br>Kalana Bagerter Studente                                     | - A            |
| E coustings<br>attiskestops                                                                                                    | Class Capazie Example<br>de vicible to dividente -<br>Description de lessurations                                        | -              |
| Kerstauer Collecter III     Kerstauer Collecter III     Kerstauer Collecter III     Kerstauer Collecter III     Kerstauer Contenter     Kerstauer Contenter     Kerstauer Contenter | Why is the sky blan?<br>Courses to the stands. So that<br>● Shale in states.<br>• Shale in states.<br>• Shale in states. | -              |
| Broos & Taols     Venerous reade restluction tools     Overtion Bordes     Monorphactes                                                                                             | Kaltera Usoge for instructors<br>• on alterin Instructors<br>Mattera Usoge for Instructors                               | - v            |
| Addrawne scheduk<br>189                                                                                                    | <ul> <li>Swither Library</li> </ul>                                                                                      |                |

Collaborate location and example of an installed video clip download.

| Collaborate         Justice           Q         Maintenbur         Stansform           Lindest for sto         Unidentify sto           Stansform         Unidentify sto | Seations            | ^                 |
|----------------------------------------------------------------------------------------------------|---------------------|-------------------|
| 2 Malibus New Destination of the Instructors and Students - Course Noom                                                                                                  |                     |                   |
| (1) Set lons Covers Groups                                                                                                    |                     | Filter by Million |
| E3 Beautige                                                                                                    | No scheduler seison |                   |
|                                                                                                    |                     |                   |
|                                                                                                    |                     |                   |
|                                                                                                    |                     |                   |
| Daws/Salas                                                                                                    |                     |                   |

On the left-hand side of your Collaborate recording, you will see the 3 horizontal lines referred to as the hamburger menu. Here you will select the menu and open all recorded sessions.

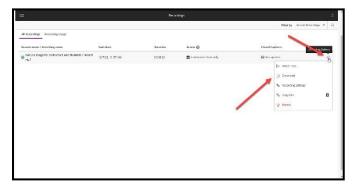

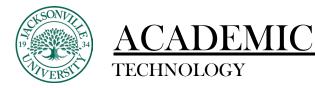

Once the recordings populate, you will choose the recording options on the right. This is located within the round circle with 3 ellipse dots inside. Proceed down to download, click, and this will begin the process of transferring the clip into your **Downloads** folder. The final steps are a duplicate of how you would upload and embed the video in Kaltura. The video link below will take you through the entire process. The video that is uploaded and embedded will initially encode before the clip is available for use. This is dependent on the length of the Collaborate session.

\* Video Link – Using Collaborate, Downloading Recording, and Embedding Video in Ultra

### Using Express Capture in Kaltura Media

The purpose of **Express Capture** is to record segments directly from Kaltura Media. You will access Kaltura Media the same way you would upload a video clip to embed.

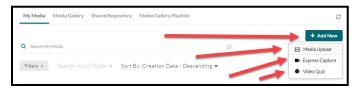

Once you have chosen **Kaltura Embed** from the **Content Market**, you will select **Add New** and choose **Express Capture** from the options. This will open the recording window for you to live capture, record, and embed in one place.

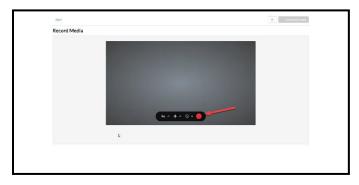

Please make sure the video and audio are active. The red record button can record both audio and video. If you choose to only record the audio, make sure you turn off the camera function.

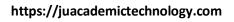

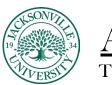

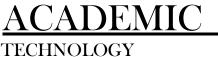

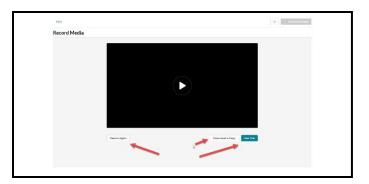

After the video is recorded, you have the option to record again, use this version to embed or download a copy. When you choose the **Use This** option, you have two choices, to save into the media repository or to save and embed into the created course folder. In this step, you will be able to add titling and any descriptive information about the video captured.

|     | Ny Mudia Mudia Galtery Mudia Galtery Playlists                                                                                                    |    | 0          |
|-----|----------------------------------------------------------------------------------------------------|----|------------|
| 2 2 | Q See of My Media                                                                                                    | 0  | + Add New  |
| 4   | $\label{eq:started} Market 3 \qquad Seconds the MAD Electric vector for the Second Second Secon$ |    | ==         |
| e . | Example Express Capiture                                                                                                    |    | C Contract |
| 6 8 |                                                                                                    |    |            |
| 2 S | Separate Sea Fair Fair and Self. (90)                                                                                                    |    |            |
|     | # Express Cepture Semple                                                                                                    |    | O Cristed  |
|     | state the product and a state product of the product of the produc    |    |            |
| e e | El Céllaborate Recording for Use in Kaltura                                                                                                    |    | O Intend   |
|     | Transistence for Street and 5.8%                                                                                                    | •. |            |

Once you save the **Express Capture**, it will be available to embed into the folder of your choice. Video can be stand-alone and not added to a course folder.

\* Video Link – Using the Express Capture